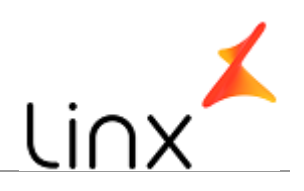

### **CONTROLE DO DOCUMENTO**

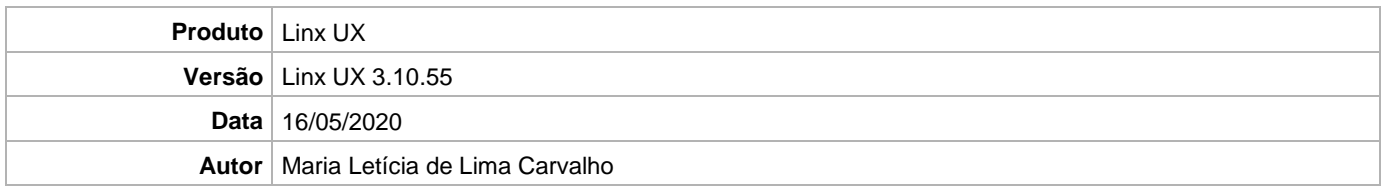

### **PRÉ-REQUISITO**

Linx UX (3.10.54)

1º - Abrir o arquivo DEV-BI-OMNI.xmla e alterar as Tags DatabaseID, ID e Name com o nome do Banco de Dados correspondente de cada ambiente.

2º - Executar o arquivo DEV-BI-OMNI.xmla que se encontra dentro do arquivo Fênix - Deploy - Linx UX  $(3.10.55)$  Banco.zip

3º - Após a alteração da base, clicar em Connections, duplo clique em Base de Dados Relacional e alterar o campo Security Settings e preencher com o usuário e senha de serviço e em Connection String alterar com a conexão para o banco UX-Omni.

4º - Após feito a configuração será necessário processar o Cubo.

# **DEFINIÇÃO**

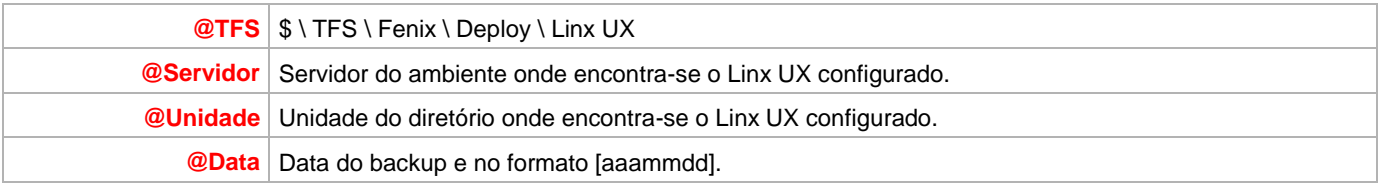

#### **BANCO DE DADOS**

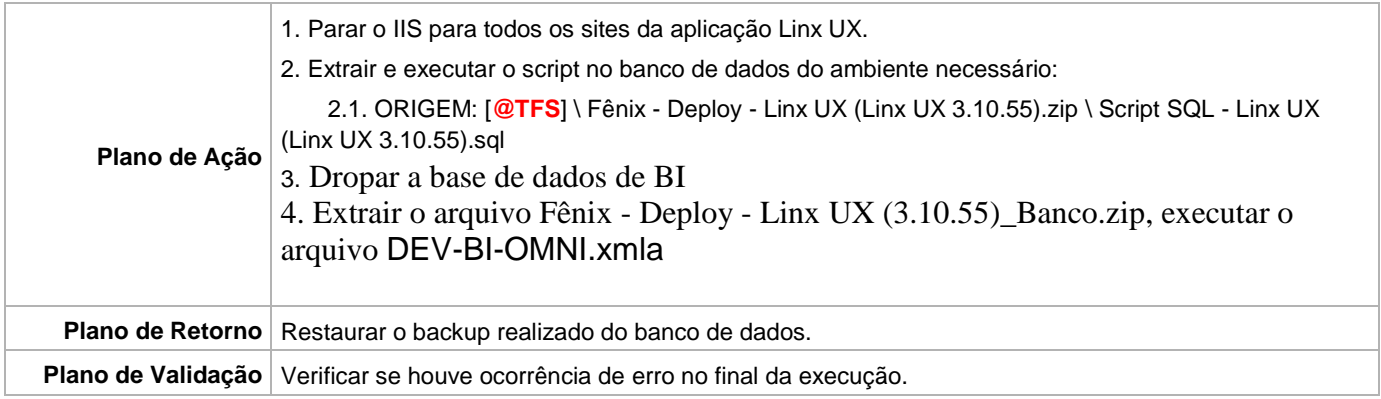

### **PORTAL / APLICAÇÃO**

Plano de Ação 1. Realizar backup do conteúdo conforme o procedimento abaixo:

Linx UX - Setup

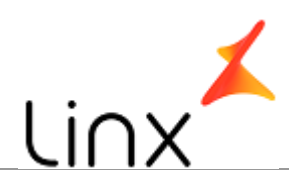

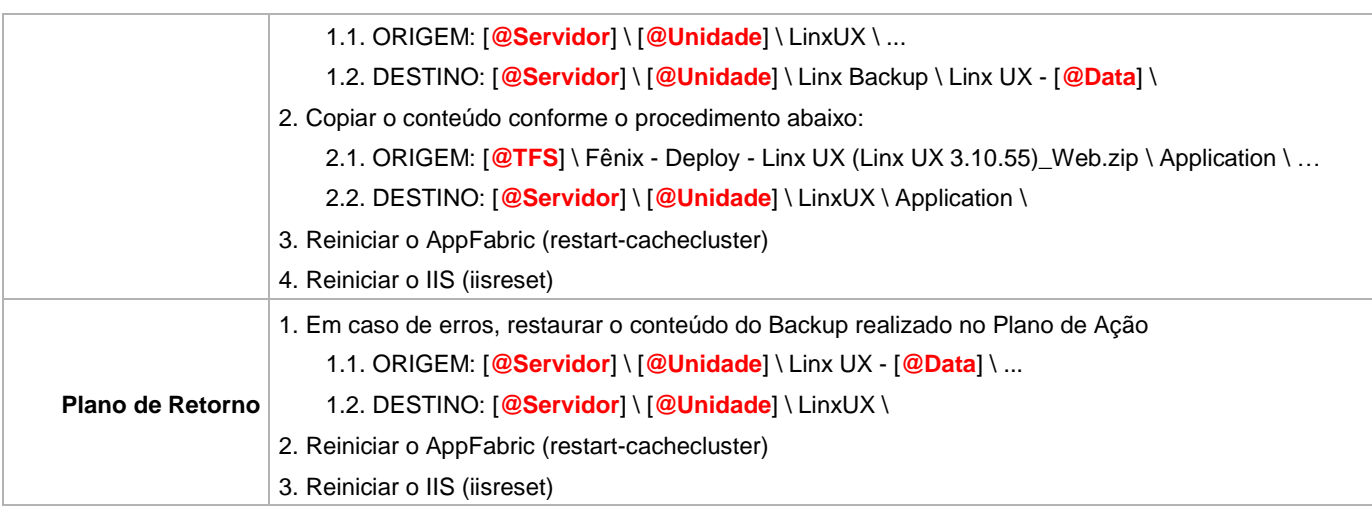

## **SERVICE**

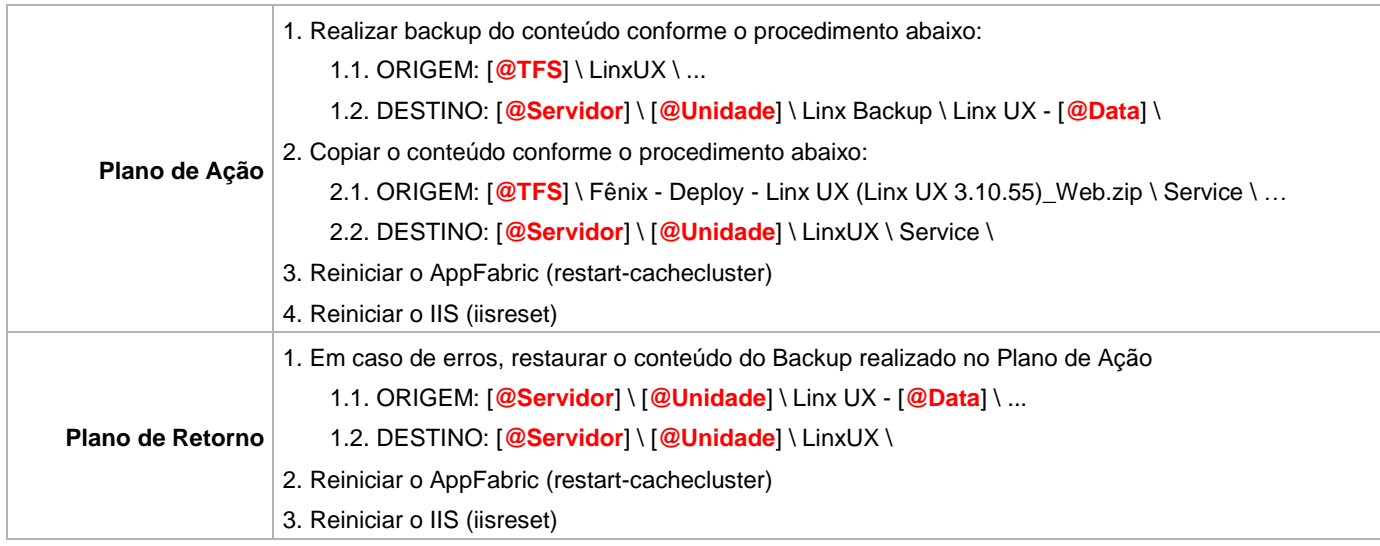